#### **Vendor Onboarding and Compliance**

*Office of Contracting & Procurement*

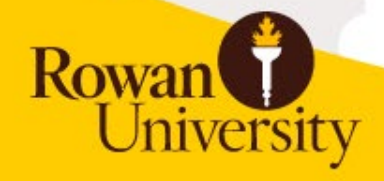

#### **Topics**

- Onboarding Vendors
- Compliance and Thresholds
- Inactive Vendors
- Preferred Vendors
- Question & Answer

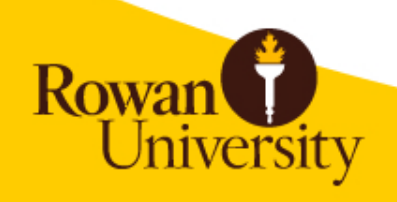

#### **Definitions**

#### • Vendor

– *Any person or business receiving payment from Rowan University (purchase order, Non-PO, P-Card).*

• End-user

– *Rowan University employee soliciting the services of a vendor and/or processing the request.*

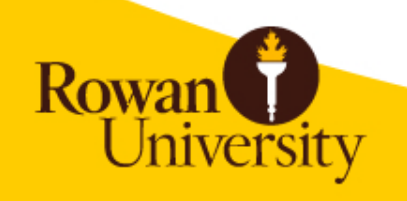

# **ONBOARDING VENDORS**

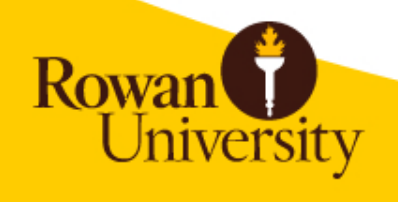

## **Vendor Types**

- Product/Service
	- Traditional purchase via Purchase Order or P-Card. May require a contract.
- Grant Participant/ Stipend
	- Typically students
- Honorarium
	- One-time gratuitous gifts
- Reimbursement
	- Employee, student, faculty candidate, etc.

#### **All vendors need a Banner ID, regardless of payment type.**

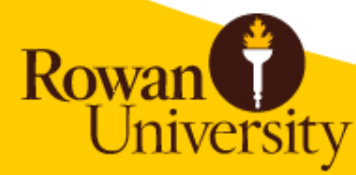

#### **What to collect from vendor**

 $+$ 

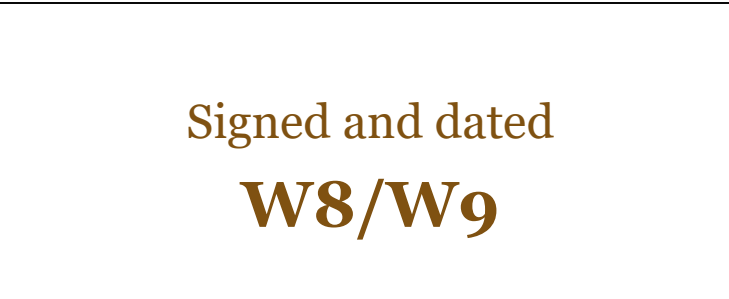

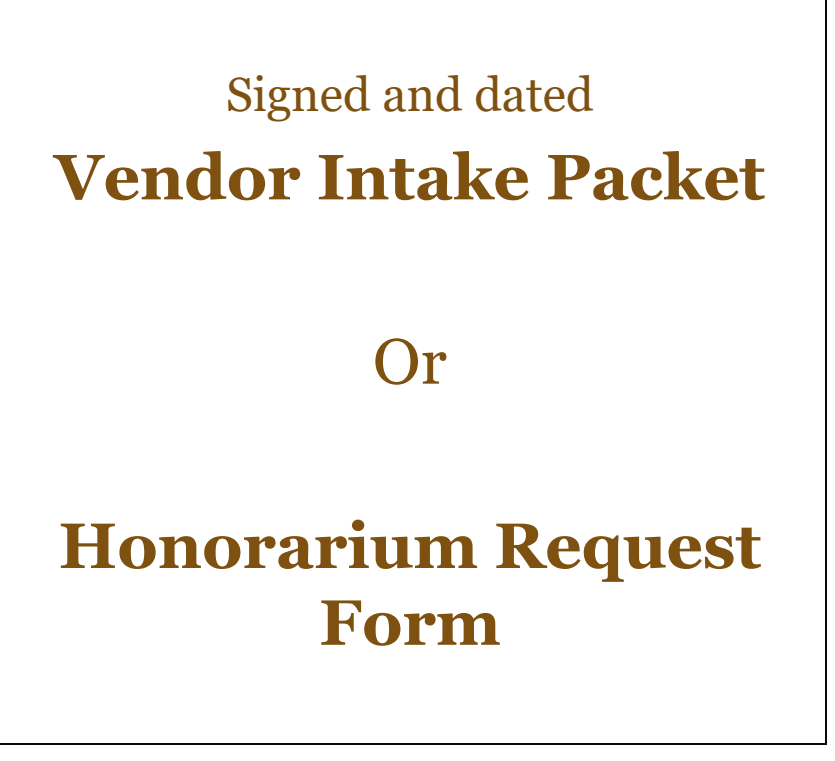

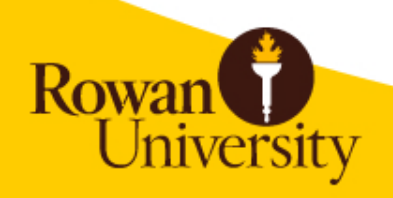

#### **Product/Services**

- 1. End-user collects documentation from vendor.
- 2. End-user submits request through Vendor Portal.
- 3. OC&P reviews request and collects appropriate compliance.
- 4. OC&P builds vendor in Banner.
- 5. End-user begins requisition process.

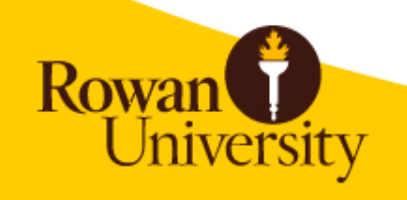

## **Grant Participants\*/Stipends**

- 1. End-user collects documentation from vendor.
	- W9

**Rowa** 

- 2. End-user submits request via
	- Vendor Portal (small requests)
	- [vendors@rowan.edu](mailto:vendors@rowan.edu) (large requests)
- 3. OC&P builds vendor in Banner.
- 4. End-user submits Non-PO Request, Grant Backup, IC Checklist, and IC Determination to Accounts Payable.

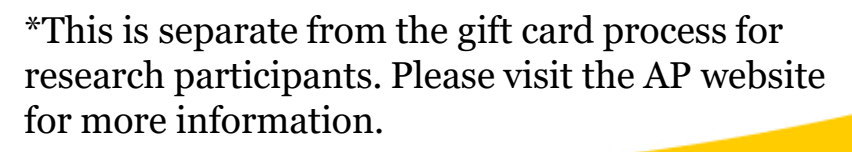

#### **Honoraria**

- An honorarium is a one-time gift for a special, non-recurring activity or event for which a fee is not legally or traditionally required.
- There is no contract, the fee is not set or negotiated by the recipient, and the honorarium may not be paid to a third party (corporation, business, or partnership).

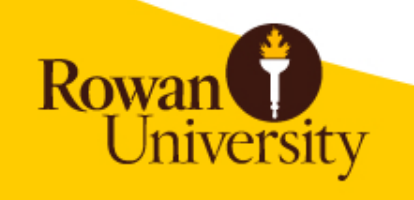

#### **Honoraria, cont.**

- 1. End-user collects documentation from vendor
- 2. End-user submits through the Vendor Portal.
	- Include supporting documentation.
- 3. OC&P reviews, approves/denies honorarium, builds vendor in Banner.
- 4. OC&P sends Banner ID along with signed Honorarium Request Form to end-user.
- 5. End-user submits Non-PO request and approved Honorarium Request Form to Accounts Payable.

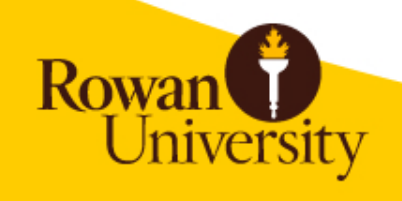

#### **Reimbursements**

- Banner ID exists:
	- Submit Non-PO request and supporting documentation to Accounts Payable

• Banner ID does not exist: – Submit through Vendor Portal

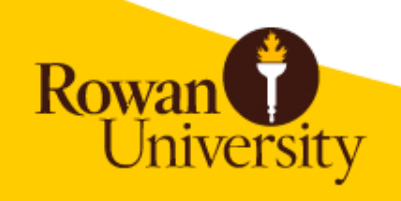

## **Rowan University and New Jersey State Compliance**

- NJSTART Registration
- NJ Business Registration Certificate (BRC)
- Employee Information Report (EIR/AA302)
- Chapter 51 Certification

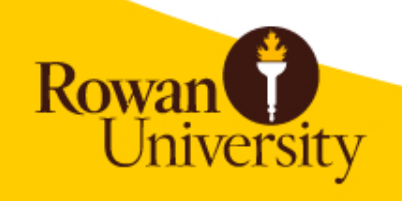

#### **Work Flow**

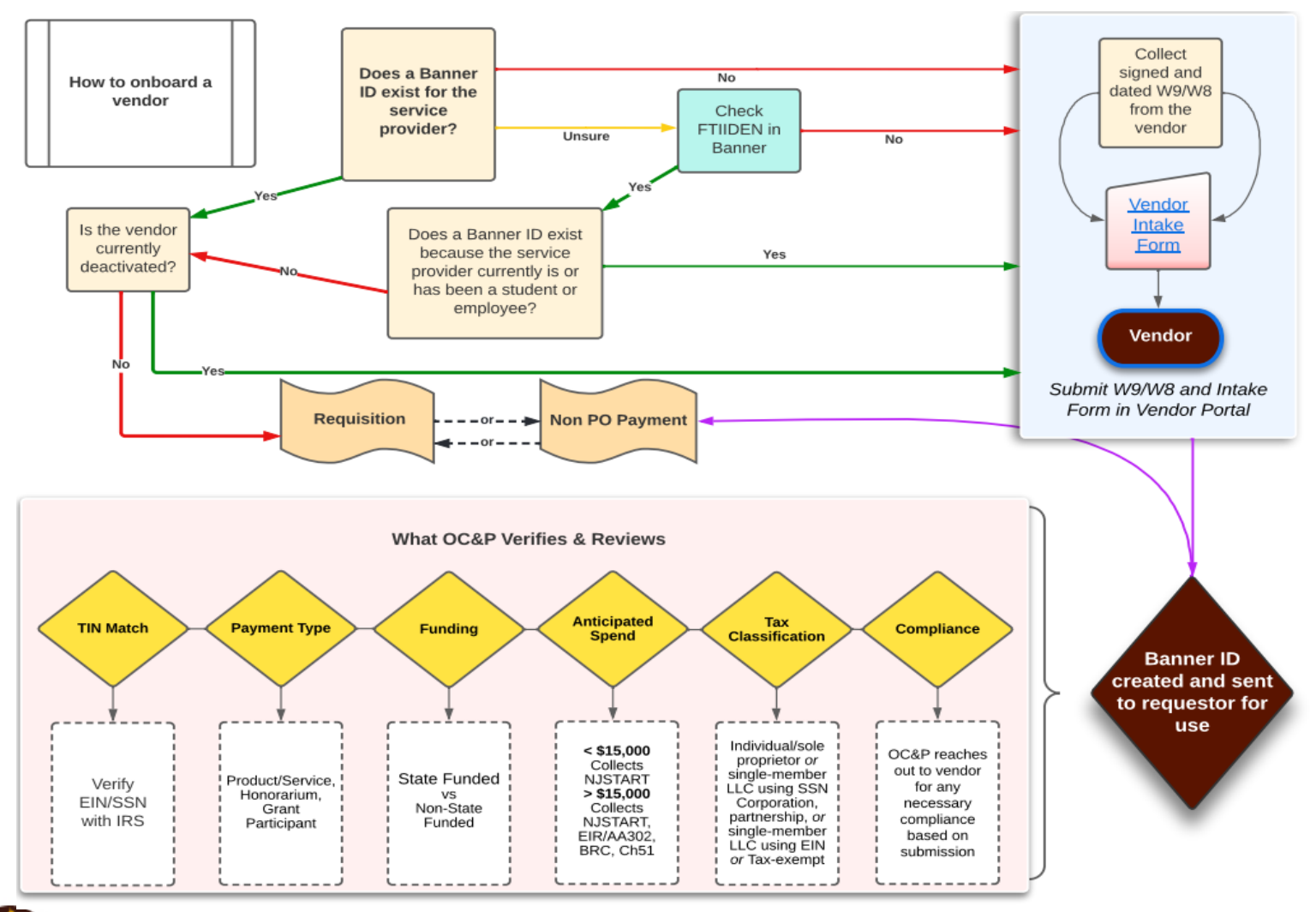

Rowan

## **Search for a Vendor**

- Preferred vendors are listed on the OC&P website.
- [FTIIDEN](https://support.rowan.edu/kb_view.do?sys_kb_id=71d1270ddb1a1b40873cf6e9af96197b&sysparm_media=print) in Banner Admin
- Code Lookup in Banner SS
- Email [vendors@rowan.edu](mailto:vendors@rowan.edu)
- Coming soon- Supplier Diversity & Inclusion Program vendor list

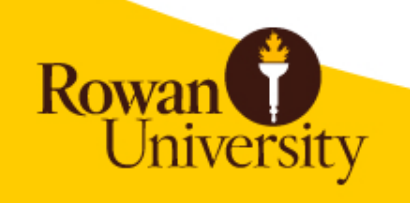

#### **Vendor Maintenance**

- Address changes, contact updates, etc.
	- [vendors@rowan.edu](mailto:vendors@rowan.edu)
- Tax ID changes
	- We will need to create a new Banner ID
	- Collect W9 and Intake Packet, submit through Vendor Portal
	- Do not use existing Banner ID.

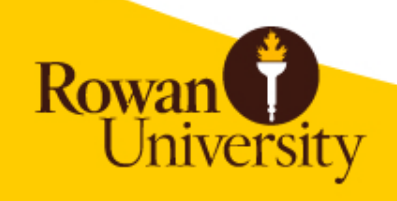

# **INACTIVE VENDORS**

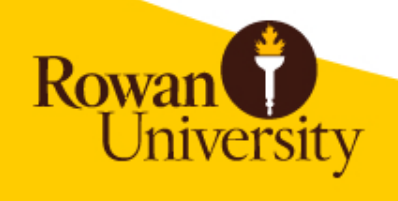

#### **Terminated Vendors**

- Change in tax ID
- Deemed ineligible by State
- Close of business
- Negative relationship with Rowan
- Vendors automatically terminate after 3 years of inactivity
	- Treated as new vendors
		- Changes in thresholds, compliance requirements, T&Cs, vendor information, etc.

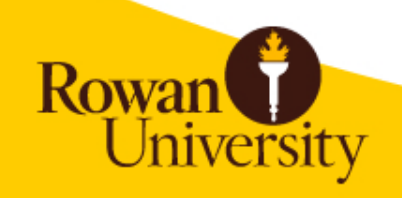

#### **Reactivation Requests**

- 1. Collect documentation from vendor
	- W9
	- Intake Packet
- 2. Enter in Vendor Portal
	- Include terminated Banner ID
- 3. Once Banner ID has been reactivated, submit your requisition ASAP to avoid re-termination.

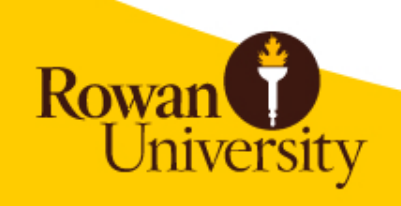

## **Vendors on Hold**

- Pending new Banner ID
- Compliance not on file
- OC&P tracks spend internally
- Do not complete your requisition.
- Email [vendors@rowan.edu](mailto:vendors@rowan.edu) to inquire. We will review and instruct you how to move forward.

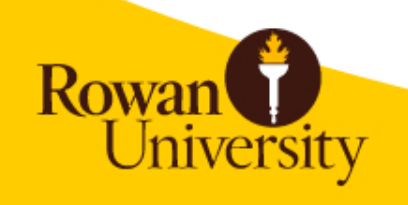

## **PREFERRED VENDORS**

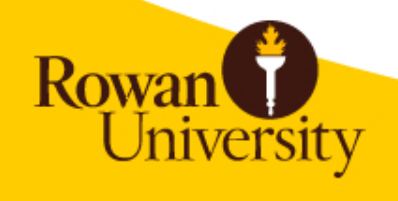

#### **Preferred Vendors**

- Vendors awarded through public bid, cooperative agreement, or State contract.
- Procurement is typically in place.
- Listed on OC&P website. Start here!

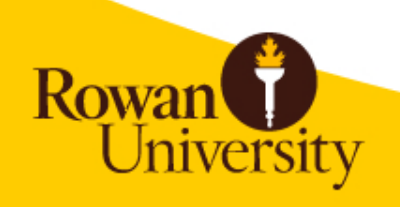

## **Preferred Vendors, cont.**

- Must
	- ODP Business Solutions (Office Depot)
	- Gourmet Dining
	- Barnes & Noble
	- Ink/Toner
- Recommend
	- Scientific equipment and supplies
	- Amazon

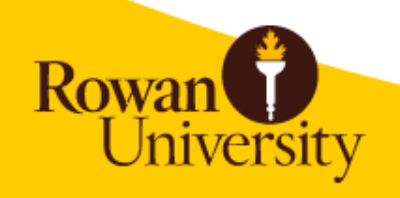

#### **Amazon**

**Rowa** 

- Amazon is a preferred vendor. You can use the portal to order *almost* anything!
	- Restricted items
		- Textbooks
		- Office Supplies
		- Ink/Toner
- Forward approvals (IRT, furniture, etc.) to  $\underline{\text{mori}}@{\text{rowan.edu}}$ . Include IRT REQ or RITM # in comments at checkout.
- If your order is rejected, the reason will be the automated email from Amazon.
- Transactions will post mid-month following the day the item *ships*. Example:
	- Place order September 29
	- Order ships October 1
	- Transaction will post around November 15

## **Contacting the Vendor Department**

- General inquiries and vendor account updates
	- [vendors@rowan.edu](mailto:vendors@rowan.edu)
- Vendor build follow-ups – Use email thread with vendor
- [Vendor Portal](https://forms.gle/L5fA593mKXMJT55XA)
- Office of Contracting & Procurement [Website](https://sites.rowan.edu/procurement/used-equipment-certification-form.pdf)

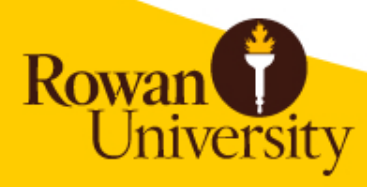